## I have selected wrong language; how do I change my language?

Last Modified on 06/23/2022 3:51 am EDT

While on an ongoing call with the Clinician, where you have previously enabled translation by choosing a preferred language. At any point throughout the call you can switch over to a language of your preference. Please follow the instructions to change language:

- 1. Click on the 3-dot menu **i** , you will see a 3-dot menu pop up on your screen
- 2. Click on the **Change Language** icon  $\Rightarrow$  and select your preferred language.
- 3. When done click **Change.** A notification informing the change in language is shown to the user (Patient) who made the changes.
- 4. Similarly, the Clinician is also notified of the change in language**.**

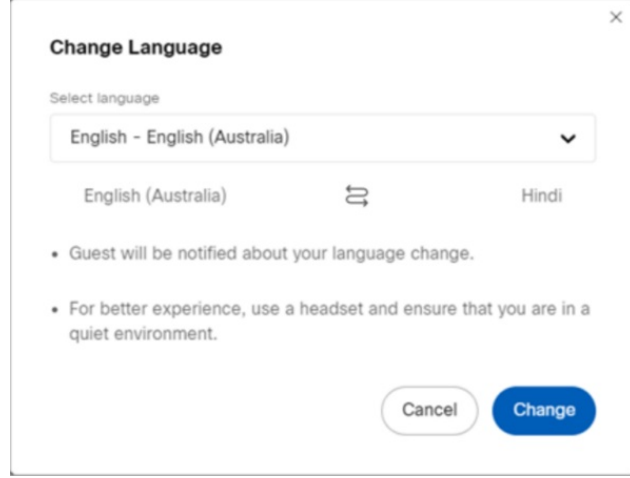